# SAM - First Steps

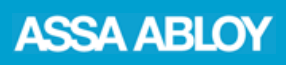

Topic: The most important starting points at a glance Date: ASSA ABLOY Sicherheitstechnik GmbH, June 2015

## **Download and Installation**

SAM is available for download on the [www.assaabloy.de/sam](http://www.assaabloy.de/sam) website. Simply follow the installation routine to install.

### **Request lock chart via Matrix**

To be able to request and export SAM data, you will need ASSA ABLOY Matrix II **from version 2.5.1**.

Create a new 'SAM data request' order and swipe the key card. If appropriate, add a consignment or similar and send the order.

Alternatively, you can also enter an item with *1 unit XDA2.*

### **Export lock chart**

For security reasons, the lock chart has to be downloaded manually (as for other lock charts). To do so, click on 'Get available lock charts.

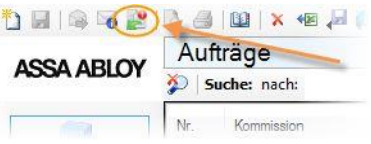

If appropriate, filter according to the 'SAM Data' order type and open the order. Now right-click on the order and select 'Export SAM lock chart data'.

Save the XML-file and forward it to your customer, such as by e-mail or on a USB stick. When sending by e-mail, you first need to save the data as a ZIP archive for security reasons!

#### **Billing models**

One **single** SAM data request is included for new systems or as part of a subscription, otherwise the regular price applies.

For **subscriptions with an unlimited term,** request *one unit XDA3*. Subscriptions always run until the end of the year and are **renewed automatically**, unless terminated in writing 3 months in advance (by 30/09).

For **subscriptions with a limited term,** request *x units XDA3*. The subscription lasts exactly one year (e.g. from 12/03 - 11/03) and **ends automatically**. If you request *two or more* units of the XDA3 article, this subscription type will be applied *automatically*. If a limited term of one year is desired, please state this in your request.

You will find prices and further details in the price sheet or the latest price list.

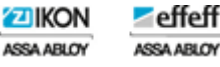